# **Perancangan dan Pembuatan E-Commerce pada UD. Jackpot Pancing**

Novia Melinda <sup>1</sup>, Silvia Rostianingsih <sup>2</sup>, Djoni Haryadi Setiabudi <sup>3</sup> Program Studi Teknik Informatika, Fakultas Teknologi Industri, Universitas Kristen Petra Jl. Siwalankerto 121-131, Surabaya 60236

Telp. (031)-2983455, Fax. (031)-8417658

E-mail: m26413075@john.petra.ac.id <sup>1</sup>, [silvia@petra.ac.id](mailto:silvia@petra.ac.id) <sup>2</sup>, djonihs@petra.ac.id <sup>3</sup>

# **ABSTRAK**

Pada era masa kini, teknologi informasi dan komunikasi memudahkan masyarakat untuk mendapatkan segala sesuatunya secara instan. Salah satunya adalah dengan belanja melalui internet. Hampir seluruh masyarakat di muka bumi ini memiliki perangkat seperti laptop, komputer dan smartphone yang penggunaannya semakin diminati dan terus meningkat setiap tahunnya. Dengan adanya website E-Commerce untuk UD. Jackpot Pancing memudahkan pelanggan, khususnya bagi para mancing mania untuk mencari dan melihat-lihat produk yang dijual tanpa harus datang langsung ke tempat penjualan offline.

Penelitian ini dibuat berdasarkan permintaan pemilik UD. Jackpot Pancing untuk mengefisiensikan sistem penjualan yang ada di UD. Jackpot Pancing dan memudahkan baik konsumen, pegawai maupun pemilik untuk melihat produk yang dijual secara online, memudahkan transaksi penjualan, pengaturan data dan laporan. Sistem dibuat dengan menggunakan bahasa pemrograman PHP, HTML dan database MySQL serta framework Bootstrap.

Melalui penelitian yang telah dilaksanakan oleh penulis, maka dihasilkan sebuah aplikasi e-commerce yang sangat membantu pegawai dalam proses pemeriksaan stok barang dan penjualan produk pada UD. Jackpot Pancing, mempermudah konsumen melihat-lihat dan membeli produk yang dijual serta mempermudah pemilik UD.Jackpot Pancing dalam melihat laporan penjualan, stok barang dan retur melalui media internet.

**Kata Kunci:** E-Commerce, Website, Toko Online, Alat Pancing.

# *ABSTRACT*

*In today's era, information and communication technology makes it easy for people to get through everything instantly. One of the example is online shopping. Almost all of the people on this earth have devices such as laptops, computers and smartphones that are increasingly in demand and increasing every year. With this E-Commerce website for UD. Jackpot Pancing makes it easy for customers, especially for fishing lovers to search and browse products that are being sell without having to come directly to offline sales.*

*This Project is created based on UD. Jackpot Pancing owner's request to efficient the sales system in UD. Jackpot Pancing and facilitate both consumers, employees and owners to see products that are being sell online, facilitate sales transactions, data settings and reports. The system is built using PHP, HTML and MySQL database and Bootstrap framework.*

*Through the research that has been done by the author, then generated an e-commerce application that helps employees in the process of checking the stock of goods and product sales on UD. Jackpot Pancing, facilitate consumers to browse and buy*  *products, and facilitate the owner UD.Jackpot Pancing to view sales report, stock items report and returns report via the internet.*

*Keywords: E-Commerce, Website, Online Shopping, Fishing Equipment.*

# **1. PENDAHULUAN**

UD. Jackpot Pancing Surabaya adalah unit usaha yang bergerak pada bidang penjualan peralatan memancing yang terletak di kota Surabaya. Barang atau produk yang dijual tergolong lengkap dengan berbagai produk seperti stik pancing, reel, senar, umpan, mata kail, aksesoris (baju, sepatu, tas pancing) dan masih banyak lagi. UD. Jackpot Pancing melayani penjualan secara eceran dan juga grosir.

Produk yang dijual untuk saat ini hanya dapat dibeli dengan datang langsung atau memesan melalui telepon. Sehingga untuk mengetahui produk yang dijual, *customer* harus terlebih dahulu datang atau menanyakan terlebih dahulu via telepon apakah produk yang diinginkan dijual di toko. Hal ini memakan waktu karena terjadi alur percakapan terlebih dahulu untuk melakukan pemesanan dan pencatatan barang serta pengecekan barang di gudang untuk mengetahui stok yang dimiliki.

Hambatan yang dialami yaitu minimnya kemudahan pemesanan bagi *customer* yang ingin memesan melalui luar kota/pulau. UD. Jackpot Pancing kesusahan untuk menjelaskan list produk beserta dengan spesifikasi produk yang tersedia kepada *customer* yang bertanya melalui telepon atau aplikasi *chatting* karena produk yang dijual sangat banyak dan harus dilihat satu satu persatu. Dalam proses pengecekan stok barang, UD. Jackpot Pancing tidak memiliki data akurat mengenai stok barang yang dimiliki. Sehingga ketika ada *customer* yang ingin memesan dalam jumlah banyak, staff gudang harus mengecek terlebih dahulu ketersediaan barang yang ada di gudang dan mengakibatkan terdapat waktu tunggu untuk melakukan konfirmasi terhadap pesanan *customer*. Selain itu, UD. Jackpot Pancing juga ingin memperluas jangkauan wilayah daerah pemasarannya. Terlebih zaman sekarang, hampir seluruh perusahaan sudah memiliki *website* sendiri untuk menawarkan barang-barang/produk yang dijual apabila perusahaan tersebut adalah perusahaan manufaktur. Selain itu, pencatatan transaksi penjualan kepada pembeli masih dicatat secara manual sehingga susah untuk melihat riwayat-riwayat penjualan dan piutang yang dimiliki karena harus mencari satu per satu dari nota transaksi yang dimiliki.

Oleh karena itu untuk mengatasi masalah di atas, pada penelitian ini dibuat sebuah sistem *e-commerce* penjualan berbasis *website* yang diharapkan dapat membantu mengatasi hambatanhambatan dalam mengatasi data stok barang, sekaligus menyediakan kemudahan bagi *customer* dalam memesan barang melalui layanan online dengan penyediaan layanan penjualan produk yang dimiliki, informasi produk, stok produk serta laporan pendataan produk dan penjualan

# **2. TINJAUAN PUSTAKA**

# **2.1 Sistem E-Commerce**

Pengertian *E-Commerce* (Perdagangan Elektronik) menurut [9] adalah pembelian, penjualan dan pemasaran barang serta jasa melalui sistem elektronik seperti televisi, radio dan jaringan komputer atau internet.

Beberapa manfaat dari *e-commerce* adalah memperluas *market place* hingga ke pasar nasional dan internasional dan menurunkan biaya pembuatan, pemrosesan, pendistribusian, penyimpanan, dan pencarian informasi yang menggunakan kertas.

# **2.2 Hypertext Preprocessor (PHP)**

PHP merupakan singkatan dari *Hypertext Preprocessor*. Pertama kali dibuat oleh Rasmus Lerdorf pada tahun 1994. PHP harus ditulis diantara *tag*: "<? dan ?>", "<?php dan ?>", "<script language="php"> dan </script>" atau "<% dan %>". Setiap satu perintah biasanya diakhiri dengan tanda titik-koma (;). *Case sensitive* untuk nama *identifier* yang dibuat oleh user (berupa variabel, konstanta, fungsi dan lain-lain), namun tidak *case sensitive* untuk *identifier built-in* dari PHP [6].

Pada PHP, tipe data variabel tidak didefinisikan oleh *programmer*, akan tetapi secara otomatis ditentukan oleh intepreter PHP. Namun demikian, PHP mendukung delapan buah tipe data primitif, yaitu *boolean, integer, float, string, array, object* dan *resource.* Kita dapat memberikan komentar pada program dengan menggunakan *tag* "/\* dan \*/", // dan #.

# **2.3 MySQL**

Menurut [6], MySQL adalah sebuah perangkat lunak sistem manajemen basis data SQL (bahasa Inggris: *database management system*) atau DBMS yang *multithread*, multi-user, dengan sekitar 6 juta instalasi di seluruh dunia. MySQL AB membuat MySQL tersedia sebagai perangkat lunak gratis di bawah lisensi GNU *General Public License* (GPL), tetapi mereka juga menjual dibawah lisensi komersial untuk kasus-kasus dimana penggunaannya tidak cocok dengan penggunaan GPL. Tidak seperti Apache yang merupakan *software* yang dikembangkan oleh komunitas umum, dan hak cipta untuk kode sumber dimiliki oleh penulisnya masing-masing, MySQL dimiliki dan disponsori oleh sebuah perusahaan komersial Swedia yaitu MySQL AB. MySQL AB memegang penuh hak cipta hampir atas semua kode sumbernya. Kedua orang Swedia dan satu orang Finlandia yang mendirikan MySQL AB adalah: David Axmark, Allan Larsson, dan Michael Monty Widenius.

# **2.4 HTML**

Menurut [1], *HyperText Markup Language* (HTML) adalah dasar dari proses pembuatan *website*. Dengan adanya HTML, maka pemilik *website* dapat menjamin bahwa *website* yang dimiliki akan sama tampilannya jika dibuka pada *browser* yang berbeda.

Struktur dasar HTML, berupa elemen terdiri atas tiga bagian, yaitu *tag* pembuka, isi, dan *tag* penutup.

# **2.5 JQuery**

*JQuery* adalah sebuah *library javascript* terpopuler yang ada pada internet [5]. Dilihat dari [http://builtwith.com,](http://builtwith.com/) *JQuery* digunakan oleh sekitar 87% *website* yang menggunakan *javasript library*. Susah untuk dipercaya bahwa *JQuery* sudah ada sejak tahun 2006. Salah satu alasan utama dibuatnya *JQuery*  adalah untuk membebaskan *developer* dari keharusan untuk yang ada, yang mana implementasinya akan berbeda-beda pada *browser* yang tersedia. Dalam kenyataannya, *JQuery* memiliki moto *"write less, do* 

*more".* Salah satu tujuannya adalah membebaskan *developer*  dari menulis coding yang sangat panjang dan berkonsentrasi pada penambahan fungsi pada *website* itu sendiri.

Sekumpulan fitur inti *JQuery* yaitu pemilihan elemen DOM (*Document Object Model),* transferal dan manipulasi. DOM adalah struktur pohon representasi dari semua elemen yang terdapat dalam sebuah halaman web, dan *JQuery* menyederhanakan sintaks untuk mencari, menyeleksi, dan memanipulasi elemen-elemen DOM tersebut. Sebagai contoh, Jquery dapat digunakan untuk mencari elemen dalam dokumen dengan *property* tertentu. Misalnya semua elemen dengan *tag* h1, atau mengubah atribut warna, ataupun membuatnya merespon sebuah *event* (misalnya ketika *mouse* diklik).

# **2.6 API**

API (*Application Programming Interface*) adalah mekanisme untuk penggunaan kembali *code* yang ada. API memungkinkan programmer untuk menggunakan ulang *code* yang ada tanpa perlu mengubah, mengerti ataupun perlu melihat implementasinya dan hanya berinteraksi pada *programming interface* saja. Penggunaan kembali *code* yang ada memungkikan *programmer* untuk membangun pekerjaan yang *programmer* lain telah lakukan, daripada harus memulai kembali dari awal.

Ada beberapa hal yang tidak dapat disebut API. Bahasa pemrograman bukanlah sebuah API. Bahasa pemrograman berisi *syntax* dan *compiler* atau *interpreter*, sedangkan API selalu adalah bahasa yang telah dibangun. *Tool* bukan merupakan API. API terdiri dari bahasa-bahasa biner, file-file *definition* dan dokumentasi, bukan aplikasi biner. Dokumentasi juga bukan merupakan API, meskipun juga dapat berperan penting dalam penggunaan API. Source code dari aplikasi bukanlah sebuah API. Jika kamu membuat coding yang hanya dapat digunakan oleh satu aplikasi, maka itu bukanlah sebuah API [7].

# **2.7 Bootstrap**

Menurut [3], *Bootstrap* adalah sebuah *frontend framework* untuk pengembangan web yang lebih cepat dan lebih mudah dalam standar baru filosofi *mobile-first*. Pada bulan Agustus 2010, Twitter merilis *bootstrap* sebagai suatu *open source*. Bootstrap menggunakan HTML, CSS, dan JavaScript sebagai pondasinya. Karena kemudahaan penggunaan, banyaknya komponen dan kelengkapan dokumentasinya, saat ini *Bootstrap* menjadi salah satu *front-end framework* yang paling banyak digunakan di dunia.

Untuk menggunakan *bootstrap*, *user* harus memasukkan semua *file* CSS dan JavaScript kedalam sebuah HTML *page.* Ada dua cara untuk memasukkan *file* tersebut. Cara pertama adalah memasukkannya setelah melakukan *download bootstrap* pada *website* resmi *bootstrap*. Cara kedua adalah menggunakan *file* CDN *bootstrap* secara langsung. CDN adalah sebuah sistem jaringan server untuk mendistribusikan konten yang ada dalam sebuah aplikasi/web ke berbagai pengakses/pengguna di berbagai belahan dunia agar data/konten yang dikirim diterima lebih cepat.

# **2.8 Flowchart**

Untuk membantu dokumen dalam sebuah solusi algoritma, *programmer* menggunakan *design tools.* Salah satu *design tools* yang kerap digunakan adalah *flowchart*. Sebuah program *flowchart*, atau sering disebut dengan *flowchart*, secara grafis memperlihatkan logika dalam sebuah solusi algoritma. *American National Standarts Institute* (ANSI) menerbitkan sebuah set dari standart untuk program *flowchart* di awal 1960. Standart ini masih digunakan hingga sekarang, menentukan simbol untuk berbagai macam operasi dalam sebuah logika dari program.

*Programmer* menghubungkan banyak simbol dalam sebuah program *flowchart* dengan garis tebal. Garis ini menunjukkan arah dari program itu. Garis yang bertitik di sebuah *flowchart* menghubungkan *comment symbol*. Sebuah *comment symbol*, juga disebut *annotation symbol*, menjelaskan atau mengklarifikasi logika dalam solusi algoritma. Di masa lalu, *programmer* menggunakan sebuah *template* untuk melacak simbolnya untuk sebuah *flowchart* dalam sebuah kertas. Sekarang, *programmer* menggunakan *flowcharting software* secara komersial untuk mengembangkan *flowchart*. *Software* ini memudahkan *programmer* untuk memodifikasi dan mengupdate *flowchart*. 2 program *flowchart* yang sering digunakan adalah SmartDraw dan Visio [4].

# **2.9 Data Flow Diagram (DFD)**

Menurut [4], *Data Flow Diagram* adalah alat yang menunjukkan alur data pada sistem dalam bentuk grafik. Elemen penting dari DFD adalah alur data, proses, penyimpanan data dan sumber data. Mirip seperti ERD, analisis menggunakan DFD untuk mereview proses. *System Analyst* membuat DFD berdasarkan level. DFD level tinggi hanya mengidentifikasi proses besar.

Sebuah DFD tidak memberikan informasi tentang waktu atau urutan proses, atau tentang proses apakah akan beroperasi secara berurutan atau secara paralel. Oleh karena itu, sangat berbeda dari sebuah diagram, yang menunjukkan aliran kontrol melalui algoritma, yang memungkinkan pembaca untuk menentukan operasi apa yang akan dilakukan, dalam rangka apa, dan dalam keadaan apa.

# **3. ANALISA DAN DESAIN SISTEM**

# **3.1 Data Flow Diagram (DFD)**

*Data Flow Diagram* atau DFD menjelaskan tentang aliran proses keluar masuknya data yang terdapat di UD. Jackpot Pancing. Dalam pembuatan DFD untuk sistem *e-commerce* Jackpot Pancing, penulis menggunakan program aplikasi Power Designer 16.5.

# *3.1.1 Context Diagram*

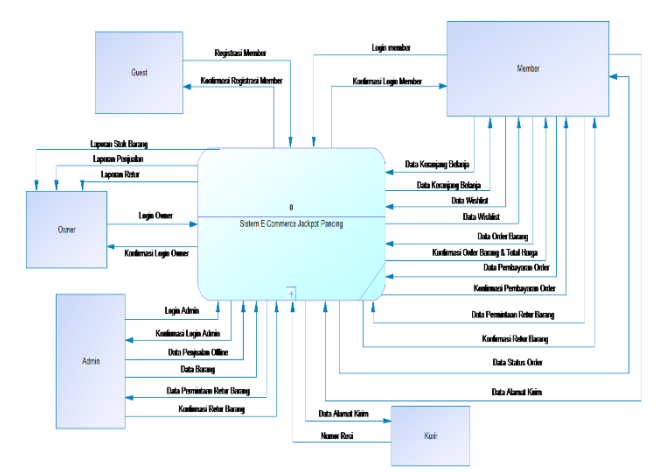

#### **Gambar 1. Context Diagram Sistem E-Commerce Jackpot Pancing**

*Context diagram* pada Gambar 1 memberikan gambaran mengenai rancangan sistem secara keseluruhan. Semua data dari semua *entity* yang ada menuju ke sebuah proses yaitu sistem *e-commerce* Jackpot Pancing. Entity yang terlibat dalam sistem *e-commerce* Jackpot Pancing yaitu admin, *guest*, member, *owner* dan kurir.

# *3.1.2 DFD Level 0*

Proses-proses yang terjadi pada *context diagram* akan digambarkan dan dijelaskan lebih detail pada DFD level 0. DFD level 0 seperti pada Gambar 2 menjabarkan proses sistem *ecommerce* Jackpot Pancing menjadi 6 proses sistem, yang diantaranya adalah sebagai berikut: sistem *register*, sistem *login*, sistem penjualan, sistem retur, sistem laporan dan sistem *manage* data.

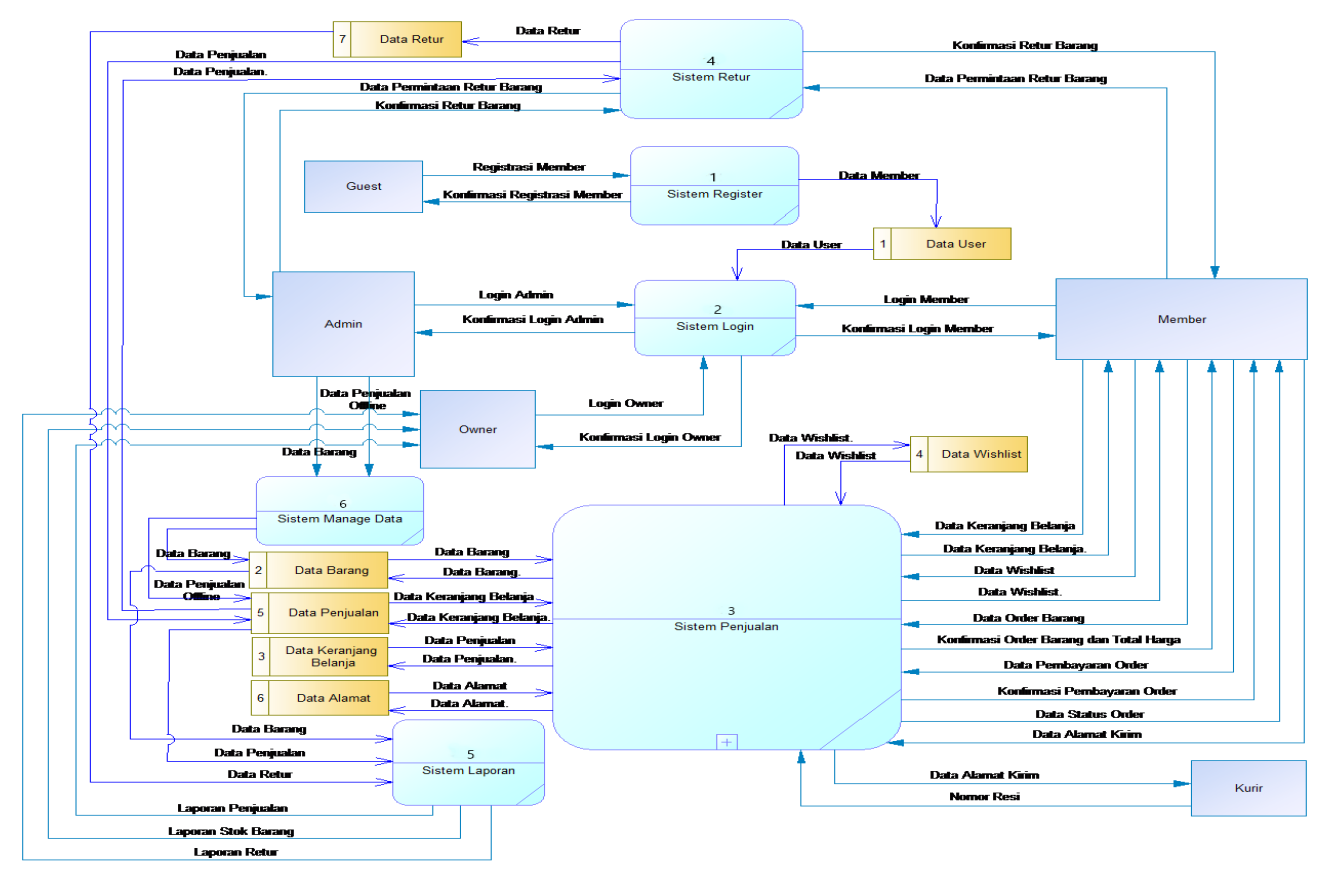

**Gambar 2. DFD Level 0 Sistem E-Commerce Jackpot Pancing**

# *3.1.3 DFD Level 1 Sistem Penjualan*

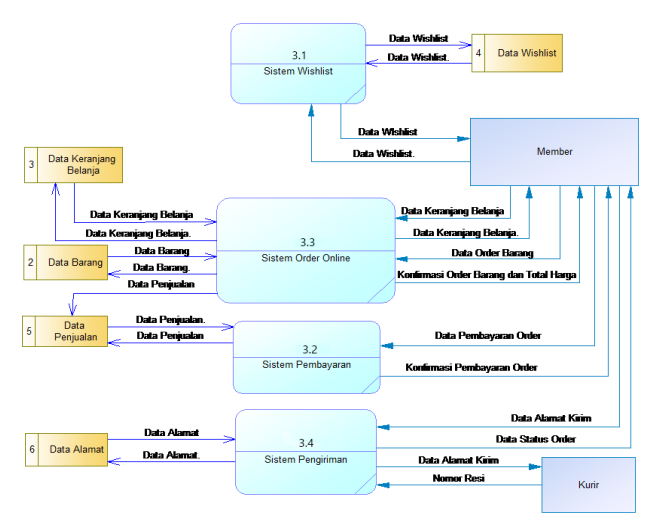

**Gambar 3. DFD Level 1 Sistem Penjualan Jackpot Pancing**

Pada Gambar 3, dapat dilihat sistem penjualan UD. Jackpot Pancing dijelaskan secara lebih lengkap menjadi 4 proses subsistem dengan 2 *external entity* yang terlibat didalamnya.

Proses-proses yang terdapat pada DFD level 1 sistem penjualan meliputi:

1. Sistem *Wishlist*

Pada sistem ini, member dapat menyimpan produk yang diinginkan untuk dilihat lagi ketika membuka *website* pada waktu yang berbeda.

2. Sistem Order *Online*

Sistem ini menjelaskan tahap dimana member melakukan kegiatan order pada *website* dimulai dari pencarian barang yang akan dibeli dengan memasukkan produk ke dalam keranjang belanja hingga melakukan proses *checkout*.

#### 3. Sistem Pembayaran

Sistem pembayaran menangani tagihan order untuk dilunasi sesuai dengan metode pembayaran yang telah dipilih oleh member. Sistem akan melakukan pengecekan terhadap pembayaran order yang telah dilakukan oleh member sehingga member tidak perlu melakukan konfirmasi pembayaran.

### 4. Sistem Pengiriman

Ketika proses pada sistem pembayaran telah selesai dan pembayaran lunas, maka admin akan menyiapkan produk untuk dikirim dan melakukan *update* terhadap data status order sesuai dengan keadaan proses order yang terjadi dan mencantumkan nomor resi pengiriman produk.

# **4. HASIL DAN PEMBAHASAN**

# **4.1 Pengujian Sistem Guest**

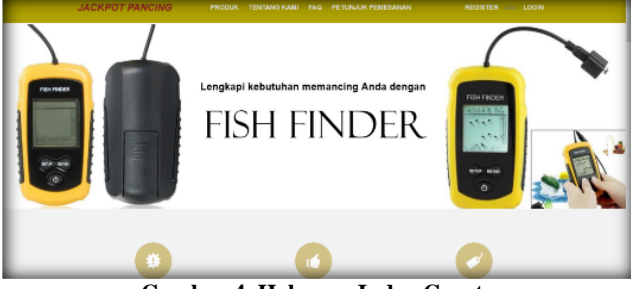

**Gambar 4. Halaman Index Guest**

*Ketika* user belum melakukan login dan tidak memiliki akun pada *website* Jackpot Pancing, maka akan tampak menu navigasi

seperti pada Gambar 5. Menu Navigasi ini berisi pilihan menu yang akan men*direct* user ke halaman produk, halaman tentang kami, halaman FAQ, halaman petunjuk pemesanan, halaman *register*, dan ke halaman *login*.

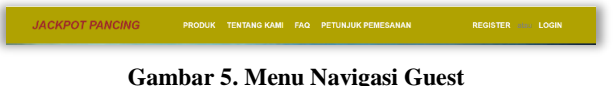

# **4.2 Pengujian Proses Registrasi**

Apabila user belum pernah mendaftar untuk menjadi member, maka user harus terlebih dahulu melakukan *register* dengan memilih pilihan *register* yang ada pada menu navigasi guest pada Gambar 5. User lalu dapat mengisi data-data yang diperlukan yaitu berupa nama, alamat email, *password* dan nomor hp untuk membuat akun member pada *website* Jackpot Pancing. Halaman untuk registrasi member dapat dilihat pada Gambar 6.

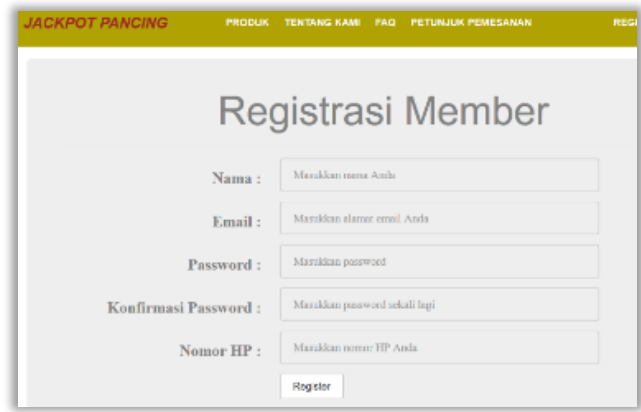

**Gambar 6. Halaman Registrasi Member**

Terdapat beberapa pengecekan ketika user ingin melakukan registrasi member. Pengecekan-pengecekan tersebut berupa:

- 1. Kolom nama, *email*, *password*, konfirmasi *password* dan nomor HP tidak boleh kosong.
- 2. *Email* yang dimasukkan harus *email* yang belum pernah ada didalam *database* user.
- 3. *Password* dan konfirmasi *password* harus sama.
- 4. Nomor HP harus berupa angka.

Apabila user berhasil melakukan registrasi, maka akan muncul *pop-up message* yang bertuliskan 'Registrasi berhasil! Silahkan melakukan aktivasi akun melalui alamat *email* Anda'. Apabila *pop-up* tersebut muncul, maka *guest* dapat melakukan aktivasi akun dengan cara *login* melalui *email* yang didaftarkan ketika registrasi member dan membuka pesan dari Jackpot Pancing yang berjudul 'Aktivasi akun Anda'.

# **4.3 Pengujian Sistem Member**

Setelah user melakukan *login* pada halaman member, maka user akan di *direct* langsung ke halaman produk. Yang membedakan antara *guest* dengan member tampak dengan jelas pada menu navigasinya. Pada menu navigasi *member* tulisan *login* dan *register* telah digantikan oleh *logout* dan member mendapatkan hak akses untuk menuju ke halaman saran/masukan, *wishlist*, pengembalian, *history* pembelian dan penilaian produk. Selain itu nama user akan muncul pada bagian kiri menu navigasi, di bawah logo tulisan Jackpot Pancing.

Bagi member yang telah memasukkan produk yang diinginkan kedalam data *wishlist*, member dapat melihat daftarnya di halaman *wishlist* seperti pada gambar 7. Selain dapat melihat daftar produk yang ada di data *wishlist*, member juga dapat menghapus produk dari data *wishlist* atau melihat detail produk dari produk yang ada di daftar *wishlist*. Sehingga dengan adanya

halaman *wishlist,* member dapat menyimpan data produk yang diinginkan sehingga memudahkan member ketika ingin melakukan pembelian pada kurun waktu yang berbeda.

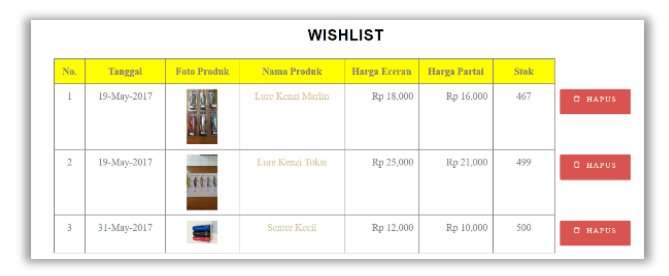

**Gambar 7. Halaman** *Wishlist*

Selain melalui *wishlist*, halaman detail produk juga dapat dilihat dari halaman produk. Klik pada nama produk yang diinginkan pada halaman produk, maka akan keluar halaman detail produk seperti pada Gambar 8. Halaman detail produk menampilkan informasi produk, berupa: nama, harga eceran, minimal pembelian partai, harga partai dan juga berat produk. Selain itu, halaman ini juga menampilkan *rating* dari produk beserta dengan pilihan untuk menambahkan produk ke keranjang belanja atau menambahkannya kedalam *wishlist*. Jika produk telah ada di dalam daftar *wishlist* maka produk sudah tidak dapat ditambahkan ke daftar *wishlist* dan akan muncul tulisan 'Produk ini telah ada dalam daftar *wishlist* Anda'.

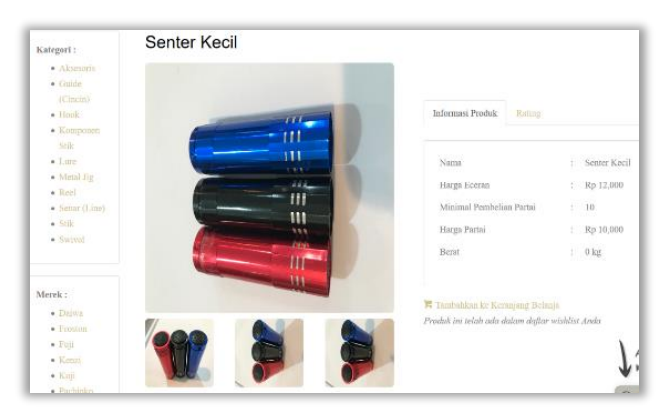

**Gambar 8. Halaman Detail Produk**

# **4.4 Pengujian Proses Pembelian**

Setelah member puas memilih-milih produk yang diinginkan, member dapat langsung menuju ke halaman keranjang belanja dengan cara klik pada *icon* keranjang belanja di sebelah kanan atas halaman atau dengan memilih 'tidak' ketika muncul *pop*-*up* seperti 'Anda ingin melanjutkan belanja?' setelah user selesai memasukkan produk kedalam keranjang belanja. Halaman keranjang belanja berisi data-data yang dibutuhkan untuk menyelesaikan proses pembelian dan dapat dilihat pada Gambar 9.

Member yang ingin menambahkan alamat kirim dengan klik pada tombol 'Tambah Alamat', dapat mengisi form tambah alamat pada halaman tambah alamat. Data-data yang dibutuhkan berupa nama penerima, nomor hp penerima, alamat penerima beserta dengan provinsi, kota dan kodeposnya, lalu keterangan alamat.

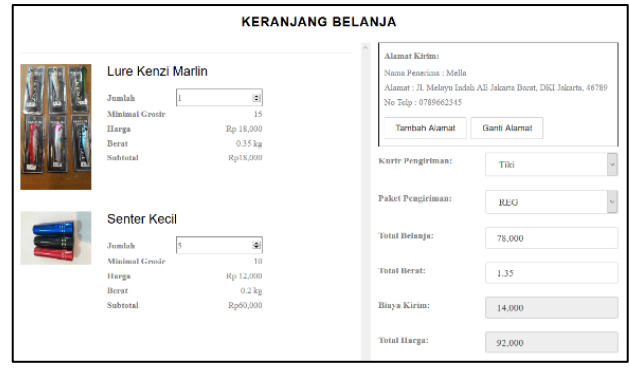

**Gambar 9. Halaman Keranjang Belanja**

Setelah selesai mengisi data alamat kirim, memilih kurir pengiriman dan paket pengiriman, menulis catatan pengiriman dan menentukan jumlah barang yang ingin dibeli, maka member akan diberikan pilihan untuk melakukan pembayaran berupa transfer atau kredit.

## *4.4.1 Metode Pembayaran Transfer*

Apabila memilih metode pembayaran secara transfer setelah melakukan *checkout*, maka akan keluar jendela *pop-up* seperti pada Gambar 10 yang meminta member untuk melakukan transfer sebesar nominal yang tertera ke rekening perusahaan. 3 digit tambahan dibelakang merupakan angka unik khusus untuk memudahkan dalam pengecekan mutasi dan agar tidak tertukar dengan nominal transaksi lain karena jumlah nominalnya yang unik.

| <b>Transfer Rekening</b>                                                                                                |    |
|----------------------------------------------------------------------------------------------------|----|
| Silahkan transfer ke bank BCA atas nama PT. Jackpot Pancing, dengan nomer rekening<br>1414123456789 sejumlah Rp 415,888 |    |
|                                                                                                    | OK |

**Gambar 10. Jendela** *Pop-up* **Transfer Rekening**

Jika member menyetujui, klik OK. Maka member akan di *direct* ke halaman *history* transaksi seperti pada Gambar 11.

| TRANSAKSI YANG BELUM DIBAYAR |                     |                     |                  |                  |                   |  |
|------------------------------|---------------------|---------------------|------------------|------------------|-------------------|--|
| Show 10 * entries            | Search:             |                     |                  |                  |                   |  |
| No. Order<br>٠               | Tanggal Beli        | Batas Pembayaran    | Total pembayaran | Kurir Pengiriman | Metode Pembayaran |  |
| PJ201707071                  | 07-July-2017, 06:00 | 07-July-2017, 06:00 | Rp 32,000        | jne (OKE)        | transfer          |  |
| PJ201707101                  | 10-July-2017, 07:25 | 10-July-2017, 07:25 | Rp 415,000       | jne (OKE)        | transfer          |  |

**Gambar 11. Halaman** *History* **Transaksi Belum Dibayar**

Nomor order yang tertera pada tabel dapat diklik untuk melihat detail history transaksi pembelian sesuai dengan nomor order yang diklik. Apabila member belum melakukan transfer, maka di bawah tabel detail *history* pembelian akan muncul tulisan yang mempersilahkan member untuk melakukan transfer ke rekening PT. Jackpot Pancing sebesar nominal yang tertera.

Setelah member melakukan transfer ke rekening tujuan sesuai dengan nominal yang harus ditransfer, sistem akan mengecek data pada mutasi rekening perusahaan. Apabila nominal yang masuk pada rekening sesuai dengan nominal yang harus ditransfer, maka secara otomatis member akan langsung mendapatkan email konfirmasi pembelian seperti pada Gambar 12.

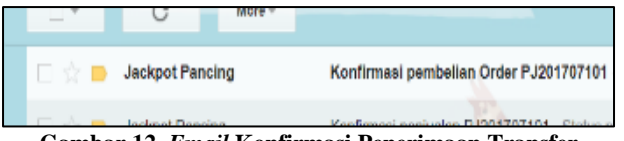

**Gambar 12.** *Email* **Konfirmasi Penerimaan Transfer**

Pesanan yang sebelumnya berada pada *history* transaksi yang belum dibayar secara otomatis juga akan berpindah ke halaman pesanan yang sedang diproses.

# *4.4.2 Metode Pembayaran Kredit*

Apabila member memilih metode pembayaran dengan menggunakan kartu kredit, maka akan muncul form *pop-up* seperti pada Gambar 13 dimana member harus mengisi data kartu kredit yang akan digunakan untuk membayar pesanan. Data yang dibutuhkan berupa nama pemilik kartu, nomor kartu, tipe kartu kredit, nomor CVV dan masa berlaku kartu.

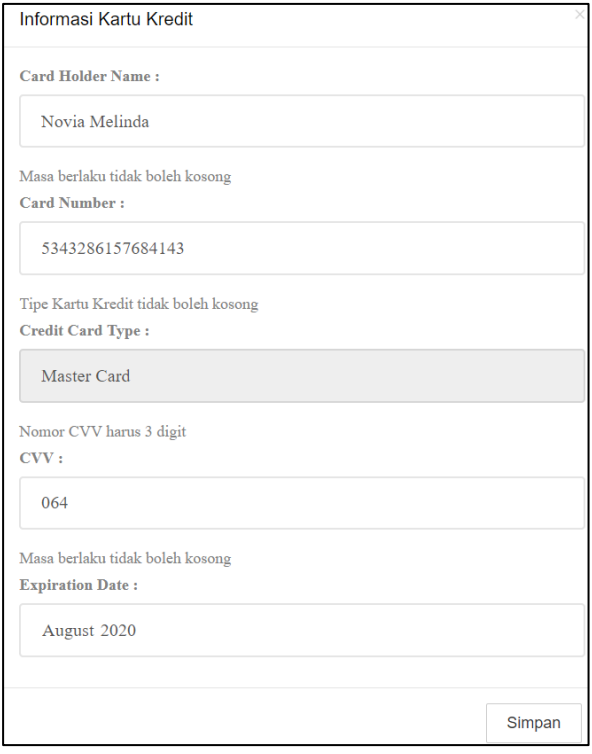

**Gambar 13. Form Pengisian Kartu Kredit**

Setelah selesai mengisi form data kartu kredit, klik Simpan. Maka akan muncul jendela pop-up yang memberitahukan bahwa member telah berhasil melakukan transaksi pembelian dengan menggunakan kartu kredit.

Secara otomatis member juga akan diberikan konfirmasi pemberitahuan bahwa transaksi menggunakan kartu kredit berhasil seperti yang terlihat pada Gambar 14.

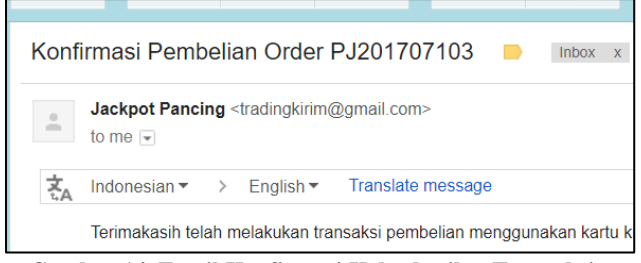

**Gambar 14. Email Konfirmasi Keberhasilan Transaksi menggunakan Kredit**

# **4.5 Pengujian Proses Pengembalian Barang**

Salah satu hak bagi member yang telah membeli barang di UD. Jackpot Pancing adalah melakukan pengembalian barang apabila dirasa barang tidak sesuai dengan yang diminta atau ada kecacatan terhadap barang yang diterima. Ketika member klik 'pengembalian' pada menu navigasi, maka yang akan muncul pertama kali adalah data transaksi yang barangnya dapat diretur seperti pada Gambar 15. Data transaksi yang muncul dan dapat dipilih dari daftar pengembalian adalah apabila barang telah diterima oleh member dan tanggal terima tidak boleh melewati satu minggu.

|                            | Melakukan Retur Produk |                       |                         | Melihat History Retur   |                                                                                                    |            |  |  |
|----------------------------|------------------------|-----------------------|-------------------------|-------------------------|----------------------------------------------------------------------------------------------------|------------|--|--|
| <b>PENGEMBALIAN BARANG</b> |                        |                       |                         |                         |                                                                                                    |            |  |  |
|                            |                        |                       |                         |                         |                                                                                                    |            |  |  |
| No. Order                  | <b>Tanggal Order</b>   | <b>Tanggal Terima</b> | <b>Total pembayaran</b> | <b>Kurir Pengiriman</b> | Barang yang dapat diretur adalah barang dengan kurun waktu maksimal 1 minggu setelah barang diterima.<br>Metode Pembayaran | Keterangan |  |  |

**Gambar 15. Data Transaksi untuk Pengembalian Produk**

Setelah member memilih salah satu transaksi dari tabel data transaksi untuk pengembalian produk, maka akan muncul datadata produk yang ada pada data transaksi yang telah dipilih. Member dapat memilih produk yang ingin dikembalikan dari daftar produk yang tertera.

# **4.6 Pengujian Proses Penilaian Produk**

Produk yang telah dibeli dan diterima oleh member dapat diberi penilaian oleh member. Halaman untuk memberi penilaian produk dapat dilihat pada Gambar 16. Pada halaman ini akan muncul produk-produk yang telah diterima oleh member namun belum diberi *rating* oleh member. Member dapat memberi *rating* antara bintang 1 hingga 5 dan memberikan komentar pada produk.

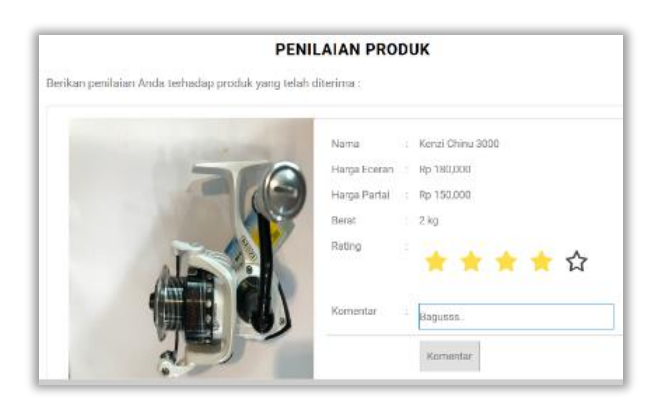

**Gambar 16. Halaman Penilaian Produk**

Setelah member selesai memberikan penilaian pada produk, produk yang telah dinilai akan hilang dari daftar pada halaman penilaian produk dan penilaian akan muncul pada halaman detail produk pada *tab Rating*. *Tab Rating* ini menampilkan keseluruhan *rating* dari member-member yang telah membeli produk dan telah memberikan *rating* terhadap produk tersebut.

# **4.7 Pengujian Sistem Admin**

Untuk dapat melakukan pengaturan admin, terlebih dahulu lakukan *login* admin pada halaman *login* admin. Masukkan alamat *email* dan *password* yang telah terdaftar sebagai admin untuk melakukan *login* admin. Apabila admin lupa *password*, admin dapat klik pada tulisan lupa *password* di sebelah kanan bawah halaman *login*.

Setelah melakukan *login*, admin akan di *direct* ke halaman *setting* admin. Pada halaman *setting* admin seperti yang dapat dilihat pada gambar 17, terdapat 5 pengaturan yang berupa: *setting* profil, *setting* user, *setting* produk, *setting* penjualan dan *setting* retur.

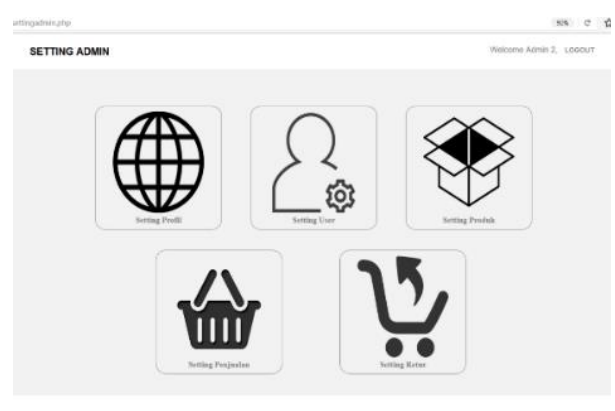

**Gambar 17. Halaman** *Setting* **Admin**

# **4.8 Pengujian Laporan Penjualan**

Laporan penjualan berisi laporan-laporan transaksi yang terbagi menjadi pesanan yang belum dibayar, pesanan yang sedang diproses, pesanan yang dibatalkan, pesanan yang sedang dikirim, pesanan yang telah diterima dan daftar keseluruhan transaksi. Pada halaman ini, *owner* dapat melihat transaksi berdasarkan kurun waktu yang diinginkan. *Owner* juga dapat melakukan *sorting* tabel data berdasarkan nomor order, tanggal, abjad dan harga. *Owner* juga dapat melakukan pencarian data dengan menggunakan fitur *search*. Halaman laporan penjualan yang menampilkan daftar transaksi secara keseluruhan dapat dilihat pada Gambar 18.

|                                                                                                    | <b>LAPORAN PENJUALAN</b> |                     |                        | <b>LAPORAN STOK BARANG</b>      | <b>LAPORAN RETUR</b>       |  |  |  |
|----------------------------------------------------------------------------------------------------|--------------------------|---------------------|------------------------|---------------------------------|----------------------------|--|--|--|
| Belum Dibayar                                                                                      | Pesanan Sedang Diproses  | Pesanan Dihatalkan  | Pesanan Sedang Dikirim | Pesanan Telah Diterima          | Daftar Transaksi<br>Grafik |  |  |  |
| <b>TRANSAKSI KESELURUHAN</b><br>mpilkan laporan berdasarkan tanggal beli:<br>OK<br>hingga tanggal: |                          |                     |                        |                                 |                            |  |  |  |
| No. Order                                                                                          | <b>Tanggal Beli</b>      | Nama Member         | <b>Total Harga</b>     | <b>Status Pemesanan</b>         | Pengiriman                 |  |  |  |
| PJ 2017 06 08 2                                                                                    | 08-June-2017, 04:02      | Sinar Mas           | Rp 71,000              | Menunggu pembayaran oleh member | ine (REG)                  |  |  |  |
| PJ 2017 06 08 3                                                                                    | 08-June-2017, 04:09      | Agung Aditya        | Rp 165,500             | Menunggu pembayaran oleh member | jne (YES)                  |  |  |  |
| PJ 2017 06 08 4                                                                                    | 08-June-2017, 04:09      | <b>Mikaela Pras</b> | Rp 165,500             | Menunggu pembayaran oleh member | ine (YES)                  |  |  |  |
| PJ 2017 06 08 5                                                                                    | 08-June-2017, 04:10      | Aneka Pancing       | Rp 165,500             | Menunggu pembayaran oleh member | ine (YES)                  |  |  |  |
| PJ 2017 06 09 1                                                                                    | 09-June-2017, 12:20      | Novia Melinda       | Rp 54,000              | Menunggu pembayaran oleh member | pos (Paket Kilat Khusus)   |  |  |  |

**Gambar 18. Halaman Laporan Penjualan**

# **5. KESIMPULAN**

# **5.1 Kesimpulan**

Dari hasil perancangan dan pembuatan *e-commerce* pada UD. Jackpot Pancing, dapat disimpulkan bahwa:

- Melalui *website* ini, konsumen tidak perlu lagi harus menanyakan stok produk dan produk yang dijual melalui telepon atau chat lagi karena konsumen dapat langsung melihat pada *website* Jackpot Pancing secara lengkap.
- Untuk berkomunikasi dengan admin sangatlah mudah karena adanya fitur *live chat* yang memungkinkan konsumen melakukan *chat* secara langsung pada admin yang sedang *online*.
- Dengan adanya fasilitas untuk memberikan saran dan komentar, membantu *e-commerce* Jackpot Pancing menjadi lebih baik dan lebih maju lagi untuk kedepannya.
- Kemudahan bagi konsumen dalam mengetahui status pemesanan barang yang dilakukan karena adanya pengecekan mutasi pembayaran yang dilakukan secara otomatis.
- Dari data hasil kuesioner, disimpulkan bahwa hampir keseluruhan konsumen merasa sangat puas terhadap kemudahan penggunaan *website* Jackpot Pancing.
- *Owner* merasa sangat puas dengan halaman laporan karena menjawab kebutuhan *owner* dan kemudahan dalam mencari data, serta data yang tersedia telah sesuai dengan yang diminta.

# **5.2 Saran**

Saran yang dapat diberikan untuk pengembangan program aplikasi *e-commerce* ini adalah:

- Fasilitas bagi member terutama *reseller* untuk mendapatkan rincian produk dan detail produk dalam bentuk file agar dapat di *download* dan dijual kembali.
- Fasilitas bagi *owner* untuk melakukan print laporan yang sesuai dengan keinginan *owner*.
- Detail produk agar ditambahkan, karena keterangan yang ada pada produk masih terlalu sedikit.

# **6. DAFTAR REFERENSI**

- [1] Azmi, Fauzan. 2015. *Berkenalan dengan HTML.* Jakarta: Fauzan Azmi.
- [2] B. Sidik. 2003. *MySQL untuk Pengguna, Administrator dan Pengembang Aplikasi Web.* Bandung: Informatika Bandung.
- [3] Bhaumik, Snig. 2015. Bootstrap Essentials. Birmingham: Packt Publishing Ltd.
- [4] Irwansyah, Edi, dan Jurike Moniaga. 2014. Pengantar Teknologi Informasi. Yogyakarta: Deepublish.
- [5] Miles, Troy. 2016. JQuery Essentials. Birmingham: Packt Publishing Ltd.
- [6] Solichin, Achmad. 2016. *Pemrograman Web dengan PHP dan MySQL.*Jakarta: Achmatim.net.
- [7] Stylos, Jeffrey. 2009. Making APIs More Usable With Improved API Designs, Documentation and Tools. Paper presented at Computer Science Department School of Computer Science Carnegie Mellon University, Pittsburgh.
- [8] Suyanto, M. 2003. *Strategi Periklanan pada e-Commerce Perusahaan Top Dunia.* Yogyakarta: Andi.
- [9] Wong, Jony. 2010. Internet Marketing for Beginners.Jakarta: Elex Media Komputindo.